# **OpenCV** 를 활용한 졸음인식 **CNN** 모델 제작

김주영, 김은혜, 전지은, 김명주\* 서울여자대학교 정보보호학과 학부생, 교수\* pyosowe12061206@gmail.com rladms0103@gmail.com klara010149@gmail.com mjkim@swu.ac.kr

# **Development CNN Model of Drowsiness Detection Using OpenCV**

Joo-young Kim , Eun-hae Kim, Ji-eun Jeon, Myuhng-Joo Kim Department of Information Security, Seoul Women's University

#### 요약

본 논문에서는 비대면 교육 상황이 확대되는 시점에서 자율 학습에 유용하게 사용할 수 있는 학습 자의 졸음을 인식하여 알려주는 모델을 설계하여 구현하였다. 기계학습의 CNN 알고리즘을 활용하여 공부상태와 졸음상태를 판별하는 모델을 만들고, Opencv 을 사용하여 일정 횟수 이상 졸음상태가 반 복되면 알람을 울려 사용자를 잠에서 깨운다. 이 프로그램은 자기 관리 및 독립적인 학습을 수행하 는 데에 도움을 줄 수 있다.

## **1.** 연구 배경

#### **1.1.** 연구의 목적

코로나 바이러스(COVID-19)의 영향으로 현재까지 많은 학교에서 비대면 수업을 진행하고 있다. 하지만 현장에서 직접 소통하지 않는 비대면 수업은 학생의 자제력과 의지력을 쉽게 떨어뜨릴 수 있다. 학생의 학습을 방해하는 요소로는 다양한 것이 있을 수 있지 만 가장 큰 요인은 졸음이다. 다소 편안한 공간에서 수업을 듣고, 과제와 공부를 하면 스멀스멀 잠이 오 기 마련이다. 슈터디(SWU-TUDY)는 학습 중에 조는 문제로 고민중인 학습자들을 위해 실시간으로 졸음을 인식해서 깨워줄 수 있는 모델을 만들고 구현하고자 한다.

## **1.2.** 유사기술 동향 및 비교분석

졸음 인식 기술은 대표적으로 운전자 졸음운전 방 지를 위해 쓰이고 있다. 지능형자동차 기술 중에 안 전 시스템 분야에서 활발히 연구되고 있는 분야가 운 전자의 졸음을 미리 감지하고 사고를 예방하는 사고 예방 보조 시스템이다. 운전자의 졸음 정도를 세 단 계로 나눠 졸음 정도가 낮으면 알림을 울리고, 중간 일 때는 전동 시스벨트를 연동시켜 경보를 전달하고, 최고 수준이면 차량 안전제어 시스템에서 제동을 할 수 있는 신호를 보내주는 식이다[1]. 졸음 운전 감지 및 방지 시스템은 현대모비스, 일본 토요타사에서 개 발한 렉서스, 미국 포드 승용차 등에서 적용된 사례 가 있다[2].

졸음 인식 기준으로 Fig. 1 과 같이 하품, 눈, 고개 숙 임 등이 있다[3]. 먼저, 평상시 입의 너비에 대한 높이 비를 기준으로 2 배 이상의 비가 10 프레임 이상 연속 으로 측정되었을 때 하품이라고 인식한다. 눈으로 졸 음을 인식하는 경우 눈동자의 높이가 평상시 눈의 50% 미만이고 20% 이상일 경우 졸린 상태로 인식하 며, 평상시 눈의 20% 미만일 경우 눈이 감겨 잠이 든 상태로 인식한다. 따라서 눈동자의 높이가 평상시 눈 의 50% 미만인 상태로 0.4 초 이상 유지할 때 졸음으 로 판단한다. 다음으로, 평상시 코끝과 턱의 거리에 대한 코의 시작과 코끝의 거리의 비를 기준으로 1.8 배 이상의 비가 측정되었을 때, 고개 숙임으로 인식 한다.

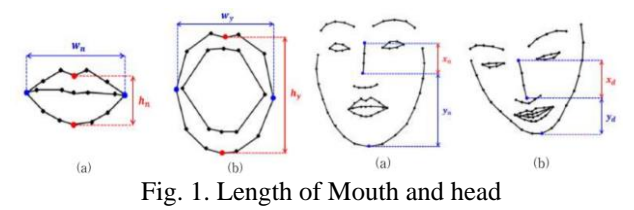

### **1.3.** 본 연구의 차별성

기존의 졸음 인식은 보통 운전자의 안전 운전을 위 해서 연구되었다. 하지만 온라인 강의가 비대하게 증 가한 오늘날, 졸음 인식은 학습자에게도 필요한 기술 이다. 슈터디는 학습 도중 학생의 졸음을 인식하고, 깨워주는 조력자의 역할을 한다.

# **2.** 시스템의 설계 및 구현

## **2.1.** 시스템 동작 개요

슈터디는 CNN 모델을 제작하고, 이를 Opencv 에 적 용하여 연결된 웹캠으로 사용자의 얼굴을 인식한다. 공부 중 사용자의 졸음이 인식이 되면 졸음 count 가 쌓인다. 졸음을 카운트하는 변수가 100 회 누적이 되 면 시끄러운 알람이 울려 사용자의 잠을 깨워준다.

### **2.2. CNN** 모델 설계 및 라이브러리 선정

두 가지 상태를 구분 짓는 모델을 만들기 위해 이 미지를 기반으로 학습과 분류를 하는 CNN 기법을 채 택하였다. 정확한 인식을 위해 얼굴에 랜드마크를 찍 는 방식을 사용하여 얼굴과 눈동자의 움직임을 세세 하게 인식하는 방법도 고려했으나, 웹캠의 화질로는 공부할 때 책을 내려보는 모습과 눈을 감은 모습이 동일하게 보였다. 따라서 다수의 이미지를 데이터셋 으로 구성하고 학습시키는 방법인 CNN 이 노트북을 이용한 얼굴인식에 가장 적합하다고 판단했다. CNN 은 이미지를 인식하는 대표적인 딥러닝 모델이다. 이 미지가 입력 되면 필터를 통해 특징을 추출한 뒤 그 것을 여러 특징으로 분류하여 파악한다. 목표한 프로 젝트를 구현하기 위해 텐서플로(Tensorflow) 라이브 러리와 코랩(Colab) 플랫폼을 선택해서 개발을 진행 하였다.

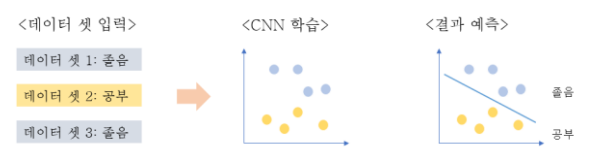

Fig. 2. Model design process

#### **2.3. CNN** 알고리즘 설계

프로젝트에서는 2 개의 컨볼루션(Convolutional) 계층, 2 개의 맥스풀링(Maxpooling) 계층, 3 개의 드롭아웃 (Dropout) 계층, 2 개의 덴스(dense) 계층, 1 개의 플래튼 (Flatten) 계층을 사용하였다. 은닉층에서는 렐루(relu) 활성화함수를 사용하였다. 첫 번째 컨볼루션 계층에 서 필터의 개수는 16 개, 필터의 사이즈는 3x3 으로 정의하였다. 컨볼루션 에서는 필터의 개수만큼 특성 맵이 나오는데, 복잡한 출력을 작게 만들어서 불필요 한 정보를 간추리기 위해 맥스풀링층을 쌓아 특성 맵 의 크기를 줄였다. 맥스풀링 계층의 풀링 창 크기는 2 로 설정하여 전체크기를 절반으로 줄였다. 그리고 과적합을 예방하기 위해 드롭아웃 계층을 쌓아 은닉 층에 배치 된 노드 중 25 퍼센트를 꺼서 학습데이터

에 지나치게 치우쳐져 학습 되는 현상을 방지하였다. 그리고 또 한번 컨볼루션 계층을 쌓았다. 이때 필터 의 개수는 64 개, 필터의 사이즈는 3x3 이다. 이어서 풀링 창의 크기가 1 인 맥스풀링 계층을 쌓고, 25 퍼센 트의 노드를 끄는 드롭아웃 계층을 쌓았다. 그리고 컨볼루션과 맥스풀링은 이미지를 2 차원 배열로 다루 기 때문에 이를 1 차원으로 변환하는 플래튼 함수를 사용하였다. 덴스 함수를 통해 256 개의 노드를 주고, 드롭아웃으로 50 퍼센트의 노드를 껐다. 마지막 덴스 출력층에서는 소프트맥스(softmax) 활성화함수를 통해 총합이 1 인 형태로 변환시켰다. 큰 값이 두드러지게 나타나고, 작은 값은 더 작아지도록 하기 위함이다. 오차함수는 이항 교차 엔트로피(binary\_crossentropy)를 사용하여 0 과 1 두 가지 결과로 나오게 하였고 최적 화기는 아담(Adam)을 사용하였다[4].

#### **2.4.** 학습 데이터 준비

첫 과정으로는 졸음을 인식하는 데에 필요한 학습 데이터셋을 만드는 것이다. 먼저 클래스를 졸음상태, 공부상태 두 가지로 나누어 데이터셋을 구성하였다. 데이터셋은 각 클래스 별로 750 장 가량이 되며 jpg 형식으로 설정하였다. 데이터셋은 팀원들이 직접 사 진을 촬영하여 구성한 이미지들이다. 졸음상태 클래 스에는 흔히 앉아서 졸 때의 모습들을 넣었다. 고개 가 고꾸라져서 조는 모습, 아예 엎드린 모습, 카메라 상에서 아예 벗어난 모습들이 있다. 공부상태 클래스 에는 책을 보는 모습, 턱을 괴고 책을 보는 모습, 노 트북에서 멀리 떨어져서 책을 보는 모습, 노트북을 쳐다 보는 모습, 화면 밖으로 조금 나간 상태로 공부 하는 모습 등 앞에 놓인 노트북을 기준으로 가능한 자세의 모든 각도에 대비하여 데이터셋을 구성하였다. 모델을 만들 때 이미지 사이즈는 28x28 로 조정하였 고, opencv 에서도 실행환경 사이즈를 동일하게 조정하 여 호환이 되게 하였다. 또한 최적의 성능을 내기 위 하여 이미지 데이터를 0 에서 1 사이의 값으로 변환 하는 데이터 정규화를 실시하였다

## **2.5.** 모델 학습 과정

model.fit()을 통해 정해진 환경을 주어진 데이터를 불러 실행시켰다. 이때 EarlyStopping()함수를 이용하 여 과적합을 방지하는 코드를 추가하였다. 학습이 많 이 진행되면 정확도는 올라가지만 과적합 문제로 오 히려 실험 결과가 나빠질 수 있기 때문이다. 그래서 학습이 진행되어도 테스트셋의 오차가 줄지 않으면 학습을 멈추게 하였다[5]. 학습에서는 에포크(epochs) 를 3500, 배치사이즈(batch size)를 10 으로 설정하여 각 샘플을 처음부터 끝까지 3500 번 재사용 될 때까지 실행을 반복하고, 전체 이미지 샘플을 10 개씩 끊어서 집어넣었다.

## **2.6.** 모델 테스트

제작이 완료 된 모델이 이미지를 제대로 학습했는 지 테스트를 하는 과정을 거쳤다. 졸음 상태 혹은 공 부 상태의 이미지를 동일한 환경으로 조정 및 정규화

를 하고, 이 이미지를 모델에 로드하여 판별되는 클 래스를 출력하게 하였다. 이때 이미지들은 학습 시 사용되었던 데이터 셋의 일부이다. 결과는 95 퍼센트 로 올바른 클래스를 출력하였다. 학습할 때 넣었던 이미지들은 모델에 제대로 학습이 된 것을 확인하였 다.

#### **2.7. opencv** 모델 적용

신경망의 입력 데이터에 특정 변환을 가하는 전처 리 작업을 실행했다. 모델에 의존성을 가지므로 28x28 이미지인 학습사이즈와 같은 사이즈로 행렬의 행 크기를 변환한다[6]. 또한 각 데이터들을 해당 데 이터 셋이 가질 수 있는 값의 범위로 나누어 정규화 를 하였다. 현재 CNN 입력은 정규화 된 4 차원 데이 터가 필요하다. 따라서 예측을 위해 데이터 형태(1, height, width, channel)의 형식으로 행렬의 모양을 변형 시키는 reshape()함수로 이미지의 크기를 전부 통일시 켰다[7]. 또한 공부 판별, 졸음 판별, 알람 기능을 수 행하기 위해 함수와 반복문으로 기능을 구현하였다. 윈도우 내장 알람은 winsound 를 import 하여 구현하였 다[8]. 판별 방식은 웹캠으로 들어오는 사용자의 이미 지들을 모델을 통해 예측률을 파악한다. 공부클래스 에 더 가까운 예측을 한다면 공부상태로, 졸음클래스 에 더 가까운 예측을 한다면 졸음상태로 판별한다.

# 3. 실행 결과 분석

### 3.1. 개발 최종 결과물

졸음인식 프로그램은 텐서플로를 통해 만든 졸음인 식 모델을 opencv 로 실행시키면 사용자의 얼굴 움직 임을 실시간으로 탐지한다. 사용자의 졸음이 100 회 이상 카운트 되면 시끄러운 알림으로 깨워주는 시스 템이다. 비대면 시대에는 주로 앞에 노트북을 두고 공부하기 때문에 자기 관리 및 졸음 관리가 부진했던 이용자가 도움을 받을 수 있다. 그리고 지속적으로 사용자의 상태를 인식하기 때문에 사용자는 관리 및 감시를 받고 있는 느낌을 받아 집중도를 높일 수 있 다. 또한 실행시간이 짧고 사용법이 매우 간편하여 시간을 허비하는 일 없이 공부를 시작할 수 있다. 출 력은 사용자가 간결하게 원하는 상태 정보만 알 수 있도록 하였다.

#### 3.2. 공부상태 인식

프로그램은 특정한 공부 자세에 국한하지 않고 다 양한 자세를 공부상태로 인식한다. 공부하면서 정자 세로만 있는 사용자는 드물기 때문에 그에 대비하여 여러 각도와 자세를 공부상태로 인식할 수 있게 데이 터 셋을 구성했기 때문이다. 턱을 괸 자세, 가까이 화면을 보는 자세, 멀리 화면을 보는 자세, 비스듬하 게 화면을 보는 자세, 책을 내리 보는 자세, 고개를 좀 더 숙여서 책을 보는 자세 모두를 공부상태로 인 식한다.

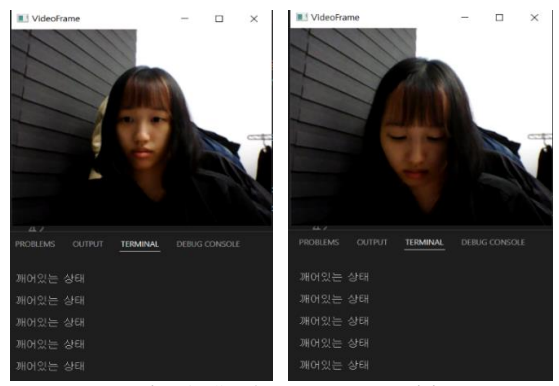

Fig. 3. Study state Recognition

## 3.3. 졸음상태 인식 및 알람 송출

이용자가 졸기 시작하여 고개가 연속적으로 고꾸라 지고 정수리가 보이면 졸음상태로 인식한다. 졸음을 카운트하는 변수가 100 회가 되면 윈도우 내장 알림 음이 크게 울려 사용자를 잠에서 깨운다. 졸음변수가 누적되는 중 다시 공부상태로 인식 된다고 해서 초기 화하지 않고 계속 누적이 된다. 조는 과정에서 고개 를 잠시 똑바로 드는 찰나의 모습이 공부상태로 인식 될 수 있는데, 변수를 초기화 하지 않아야 조는 중에 알람을 울릴 수 있기 때문이다. 알림이 한번 울렸다 면 졸음 변수는 0 으로 초기화되고 다시 100 회가 되 면 알람을 울리는 방식으로 작동한다.

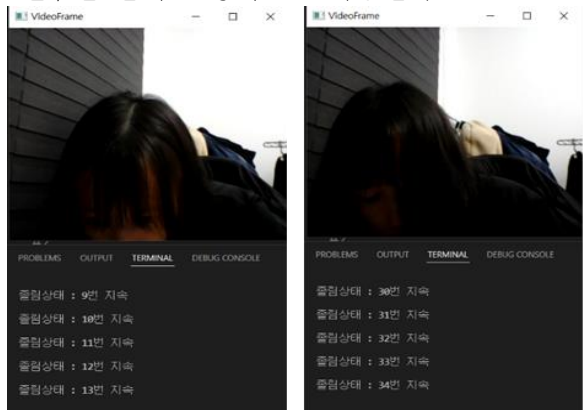

Fig.4. Sleep-detection Recognition

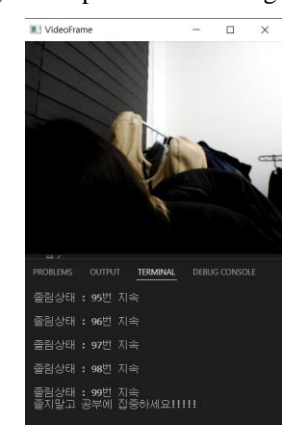

Fig. 5. Alarm and message output when 100 times of sleepiness are accumulated

# 3.4. 얼굴인식 정확도 파악

정확도를 파악하기 위하여 prediction 배열을 선언하 고 이에 model.predict() 값을 대입하였다. 코드에서는 클래스 예측의 근거로 prediction 배열값을 사용한다. prediction[0,0]은 클래스 1 즉 공부상태 클래스에 대한 정확도를 담고 있고, prediction[0,1]은 클래스 2 인 졸음상태 클래스에 대한 정확도를 가지고 있다. prediction[0,0] > prediction[0,1] 이라면 모습이 클래스 1 에 더 가까운 것이므로 공부상태로 출력한다. 반대의 경우에는 졸음상태로 출력한다. 현재 구현 된 모델이 얼마나 상태를 정확하게 인식하는지 알아보기 위해 prediction 값을 같이 출력해보았다. 입력 된 CNN 알고리즘은 현재 인식되는 화면이 확실하게 한쪽 클래스에 부합한다면 1.0 의 값을 출력한다. 1.0 은 퍼센트로 표현했을 때 100 의 의미이다. 양쪽 클래스 데이터셋과 겹치는 모습이라면 1.0 미만의 예측도를 출력하고 더 큰 확률을 가진 클래스를 출력한다.

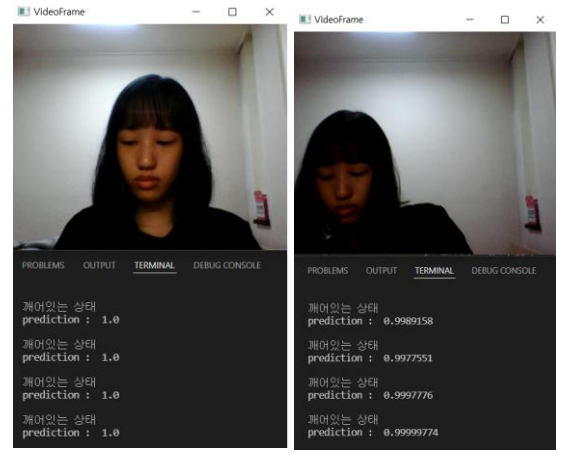

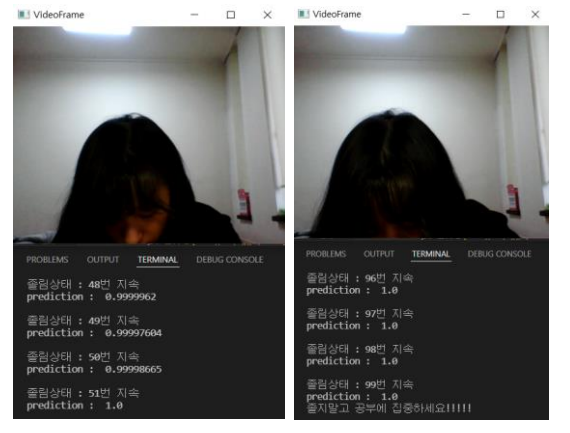

Fig.6. Accuracy of CNN model

#### 3.5. 성능 개선안

현재 구축한 인공지능 모델을 웹에 올리는 과정에 서 애쓰고 있다. 언택트 시대에 맞춰 공부하는 방식 도 발 빠르게 변화하였다. 유튜브, 줌, 행아웃, 구루 미 등 온라인 상에서 본인이 공부하는 모습을 촬영해 올리고, 카메라를 켜서 다른 사람들과 함께 공부하는 문화가 확산되었다. 흔히 스터디윗미(Study with me) 라고도 불린다. 슈터디는 학습자가 스터디윗미 사이 트에 접속해 웹캠을 켠 상태에서 공부를 하다가 졸기 시작하면 졸음을 인식하여 관리해주는 공부관리 웹 서비스를 개발할 예정이다. 지금까지는 목표 관리, 일정 관리, 성적 통계를 측정하는 기능을 구현하였다.

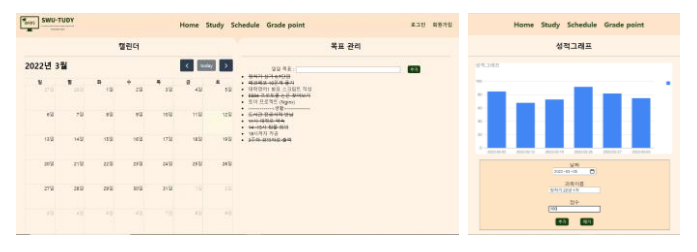

Fig. 7. Schedule & Grade point page

앞으로 졸음인식이 일정횟수를 초과하면 부모님이나 친구 등 주변인에게 문자를 발송하여 현재 공부중인 상황을 실시간으로 알리는 기능을 추가할 것이다. 카 메라의 해상도를 높일 수 있다면 모바일 앱에도 적용 하여 휴대폰으로 간편하게 사용할 수 있도록 한다. 또한, 졸음 인식을 넘어 집중도를 측정하는 모델로도 개선할 수 있을 것이다.

## 3.6. 기대효과 및 활용분야

기존 일정과 목표만을 관리하는 스터디 웹과는 다 르게 슈터디는 사용자의 졸음을 인식 및 기록하여 학 습자가 강의에 집중할 수 있게 한다. 피곤해서 강의 에 집중하지 못하는 학생들에게 슈터디는 실시간으로 학생들 곁을 지키며 졸음을 깨우는데 큰 도움이 될 것 이다. 나아가 다수의 학생들을 비대면으로 관리 감독하는 것이 쉽지 않은데, 알림이 뜨는 학생들을 위주로 교육자가 주의 깊게 살펴볼 수 있어 학생들뿐 만이 아닌 교육자의 입장에서도 다방면으로 활용 높 게 이용될 수 있다.

#### 참고문헌

- [1] 최진모, 송혁, 박상현, 이철동 "운전자 졸음 인식 시스템 구현" 한국통신학회논문 v.37C no.8 pp.711- 720 (2012)
- [2] 안병태 "졸음운전 감지 및 방지 시스템 연구" 융 합정보논문지 v.8 no.3 pp.193-198 (2018)
- [3] 오미연, 정유수, 박길흠 "얼굴 특징점 기반의 졸음 운전 감지 알고리즘" 멀티미디어학회논문지 v.19 no.11 pp.1852-1861 (2016)
- [4] 조태호 "모두의 딥러닝" 길벗 pp.122-129, pp.204- 233 (2017)
- [5] 사이토고키 "밑바닥부터 시작하는 딥러닝" 한빛미 디어 pp.96-102 (2017)
- [6] 오준석,이진영,임태원,옥승호 "얼굴인식 및 눈 깜 빡임을 사용한 비접촉식 보안시스템" 추계학술대 회.대한전자공학회.2021
- [7] n.d " opencv-python study documentation!" 2022 년 1 월 26 일접속 https://opencv-python.readthedocs.io/en/latest/
- [8] 김효실 "파이썬 생활밀착형 프로젝트" 로드북 pp.120-144 (2021)